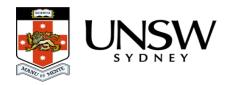

## How do I select multiple files?

To select more than one file, within the Data Archive application, Asset Finder, for download; press the **Shift key** (rather than the Ctrl key) and click on each file (<u>Asset</u>) you wish to include in the grouping.

## Help and further information:

- To learn more about the Data Archive:
  - o go to the Start here page
  - see all Help Topics
  - see all Frequently Asked Questions (FAQs)
  - o browse through the carousel on the homepage to view all available videos
- To access the Data Archive Web application, use this <u>link</u>, or, go to the <u>Home</u> page for other access options
- To create, or update, a Research Data Management Plan go to the ResData service
- **Note**: the Data Archive service is also available over SFTP, see the <u>SFTP client guide</u> for more information